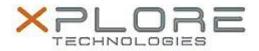

# Motion Computing Software Release Note

| Name                | C5te & F5te BIOS A04                             |
|---------------------|--------------------------------------------------|
| File Name           | X5te_A04_BIOS.zip                                |
| Release Date        | April 28, 2014                                   |
| This Version        | A04                                              |
| Replaces<br>Version |                                                  |
| Intended Users      | Motion Computing C5te and F5te users             |
| Intended<br>Product |                                                  |
| File Size           | 2.2 MB                                           |
| Supported           | Windows 8 (64-bit) and Windows 7 (32-bit/64-bit) |

# Fixes in this Release

N/A

# What's New in this Release

- Implemented WinMagic SecureDoc support.
- Added a new barcode reader hardware trigger feature.

#### **Installation and Configuration Instructions**

Note: Ensure the tablet is using AC power before installing the BIOS update.

# To install the C5te & F5te BIOS A04 update, perform the following steps:

- 1. Download the BIOS update to the directory location of your choice.
- 2. Unzip the file to a location on your local drive.
- 3. Double-click installer (.exe file) and follow the prompts.
- 4. The update process may take some time. Do not manually power off the tablet during the update.
- 5. The tablet will automatically shut down after installing the BIOS.

# Licensing

Refer to your applicable end user licensing agreement for usage terms.